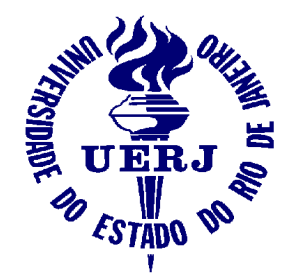

Universidade do Estado do Rio de Janeiro Faculdade de Engenharia Laboratório de Engenharia Elétrica

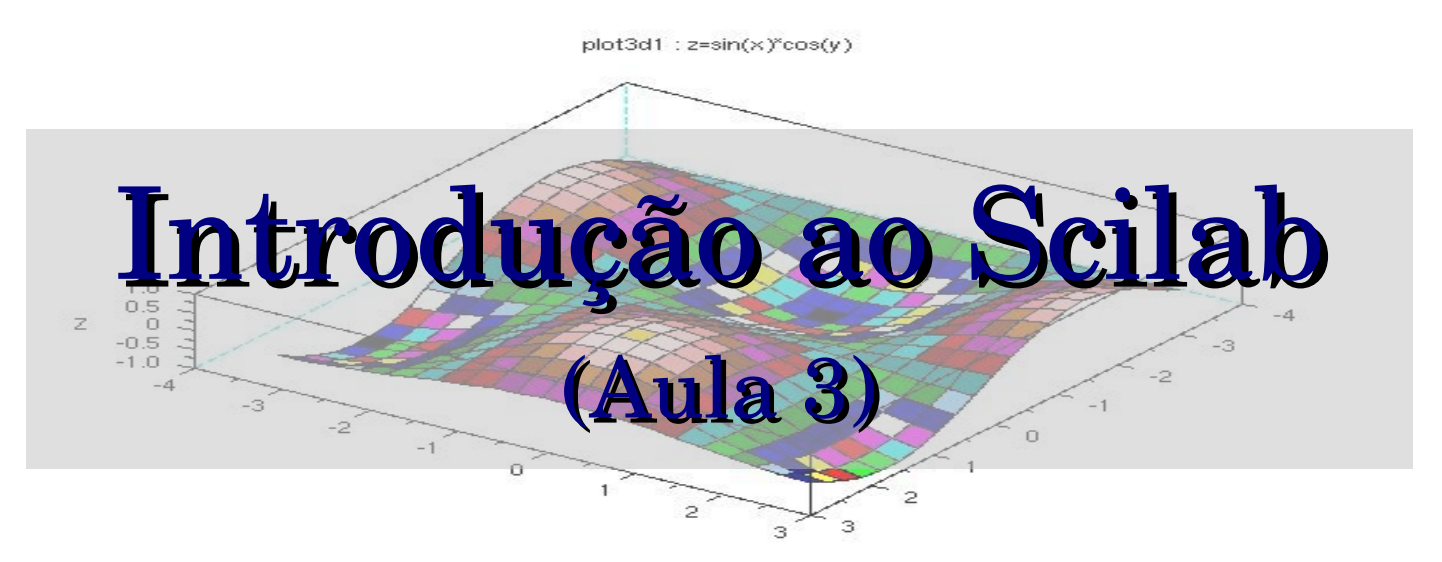

#### Elaine de Mattos Silva

Orientador: Prof. José Paulo Vilela Soares da Cunha

Abril de 2007

Apoio: Programa de Estágio Interno Complementar do CETREINA/SR1/UERJ

#### Contatos

- Email:
- **E** elaine@lee.eng.uerj.br
- Página do curso:
- http://www.lee.eng.uerj.br/~elaine/scilab.html
- Apostila *Introdução ao Scilab versão 3.0*: Prof. Paulo Sérgio da Motta Pires (UFRN) http://www.dca.ufrn.br/~pmotta

#### Conteúdo Geral

Aula 1

O que é o Scilab

Principais Características do ambiente Scilab

Operações Básicas

Aula 2

Polinômios, Vetores e Matrizes

Aula 3

Listas

Programação com Scilab

Aula 4

Gráficos em Scilab Introdução ao Scicos

## Aula 3

#### Aula 3

- 1 Listas
- Programação com Scilab
	- 2 Características da linguagem Scilab
	- 3 Comandos para Iterações
		- 3.1 O laço *for*
		- 3.2 O laço *while*
	- 4 Comandos Condicionais
		- 4.1 If-then-else
		- 4.2 Select-case

## Aula 3 (cont.)

#### Aula 3 (cont.)

- 5  *Scripts*
- 6Funções
	- 6.1 Variáveis globais x locais
- 7- Exercícios

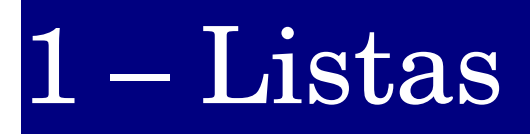

- Uma lista é um agrupamento de objetos não necessariamente do mesmo tipo.
- Uma lista simples é definida no Scilab pelo comando *list,* que possui esta forma geral:

list(a 1 ,a 2 ,...,a n )

onde  $\mathbf{a}_{_{1}},\,\mathbf{a}_{_{2}},\!..., \mathbf{a}_{_{n}}$  são os elementos da lista

## $1 - Listas$  (cont.)

· Para exemplificar criou-se uma lista composta do número "23", o caracter "q" e uma matriz identidade 2x2.

$$
L = (23, q, \begin{bmatrix} 1 & 0 \\ 0 & 1 \end{bmatrix})
$$

>L=list(23, 'q' ,eye(2,2)) L = L(1) //elemento 1= 23 23. L(2) //elemento 2= q q L(3) //elemento 3=matriz identidade 2x2 1. 0. 0. 1.

## $1 -$  Listas  $($ cont.)

#### Criando sublistas:

Podemos criar sublistas, ou seja, listas dentro de listas. Para exemplificar transformamos o segundo elemento da lista L em uma lista de dois elementos. Repare que o primeiro elemento continua sendo o caracter "q" mas o segundo elemento passa a ser uma *string* "abc".

$$
L = (23\sqrt{q})\begin{bmatrix} 1 & 0 \\ 0 & 1 \end{bmatrix} \qquad L = (23\sqrt{(q, abc)})\begin{bmatrix} 1 & 0 \\ 0 & 1 \end{bmatrix}
$$

#### $1 - Listas$  (cont.)

```
---\sum(2)=list('q', 'abc') //faz L(2) = (q, abc)L =L(1)23.
       L(2)L(2)(1)q
       L(2)(2)
    abc
       L(3)
    1. 0.
    0. 1.
```
# 1 – Listas (cont.)

Acesso a elementos de uma lista: Ex.1: acessando o primeiro elemento:

$$
--\sum (1)
$$
  
ans =  
23.

Ex.2: acessando o segundo elemento da sub lista dentro de L(2):

$$
-->L(2)(2)
$$
  
ans =

abc

# *Programação com Scilab*

#### 2 - Características da Linguagem Scilab

- O Scilab é um interpretador de comandos e por isso o código gerado não precisa ser compilado.
- Facilidade e simplicidade da linguagem estruturada.
- Não há necessidade de declaração prévia das variáveis.

# 3 – Comandos para Iteração

Existem duas estruturas de controle iterativo no Scilab: o laço *for* e o comando *while*.

# 3 – Comandos para Iteração

3.1 O laço *for*

- Forma geral: for variavel = vetor\_linha ou lista instrucao\_1 instrucao\_2 instrucao\_3 end
	- O comportamento das iterações é baseado no vetor linha ou na lista. Se o vetor tem 3 elementos, existirão 3 iterações.

#### 3.1 O laço *for*

Ex.1(usando variável tipo vetor):  $m=1:3;$ for k=m  $a=k+1$ end  $-->m=1:3;$ >for k=m  $--\geq a=k+1$ >end  $a =$  2.  $a =$  3.  $a =$ 4.

3.1 O laço *for*

Ex.2 (usando variável tipo vetor):  $y=0$ ; m=3:5; for  $k=m$ ,  $y=y+k$ , end  $-->y=0;$  $-->for$  k=3:5, y=y+k, end  $y =$ 3.  $y =$ 7.  $y =$ 12.

3.1 O laço *for*

```
Ex.3 (usando variável tipo lista):
 L=list(2, [2 4;6 8],
'
exemplo
');
 for k=L,disp(k), end
```

```
>L=list(2,[2 4;6 8],
'exemplo');
-->for k=L,disp(k),end //
    2.
```
2. 4. 6. 8.

exemplo

3.2 O laço *while*

Forma geral: *while condicao instrucao\_1 instrucao\_2 ... ... instrucao\_n*

*end*

O laço *while* repete uma seqüência de instruções enquanto uma condição for satisfeita.

Útil quando não se sabe o número de iterações.

3.2 O laço *while*

- Operadores permitidos:
	- $== ou = (equal a)$ 
		- < (menor que)
		- > (maior que)
		- <= (menor ou igual)
		- >= (maior ou igual)
	- $\langle$  ou  $\sim$  = (diferente)

3.2 O laço *while* Ex.1:  $x=1$ ; while x<14  $x = 2^*x$ end  $--\geq x=1$  ; -->while x<14 //enquanto x for menor que 14  $\left(-\right)$   $\left(-\right)$   $\left(\right)$   $\left(\right)$   $\left$  $--$ >end  $x =$ 2.  $//x=1*2=2$  $x =$ 4.  $//x=2*2=4$  $x =$ 8.  $1/x=4*2=8$  $x =$ 16. //x=8\*2=16. Como x>14 o loop termina.

## 4 – Comandos Condicionais

Comandos condicionais são usados para executar seqüências de instruções a partir da avaliação de condições booleanas.

#### 4 – Comandos Condicionais

4.1 *if – then – else*

Forma simples: *if condicao\_1 then sequencia\_1 else sequencia\_2 end*

Avalia a *condicao\_1* se ela for verdadeira (T, *true*) executa a *sequencia\_1*, caso contrário executa a *sequencia\_2.*

- 4.1 *if – then – else*
- Forma geral:

```
if condicao_1 then
    sequencia_1
elseif condicao_2
    sequencia_2
else
    sequencia_3
```
- *end*
- Se a *condicao\_1* for verdadeira executa a *sequencia\_1*.
- Se a *condicao\_1* for falsa avalia a *condicao\_2* e assim por diante.
- Se todas as condições são falsas executa a *sequencia\_3*.

- 4.1 *if – then – else*
- Ex.1(forma simples):
- $--&>x=-1;$

 $\left| - \right| > y = -x;$  //faca y=-x  $\left| \begin{array}{c} - \rightarrow \text{y=x}; \\ \text{y=x} \end{array} \right|$  //faca x=x >end

-->if x<0 then //se x for menor que 0 >else //caso contrario

>disp(y) //mostra valor de y

1.

```
4.1   if – then – else
```
Ex.2(forma geral):

```
--\geq x=10;\leftarrow >if x<0 then
-->y=x;\leftarrow>elseif x==1
-->y=2*x;>elseif x==2
-->y=3*x;>elseif x==3
-->y=4*x;\leftarrow >else
--&y=5*x;>end
--\gedisp(y)
50.
```
4.2 *select case*

- Forma geral:
	- *select variavel\_de\_teste case expressao\_1 sequencia\_1 case expressao\_n sequencia\_n else sequencia\_n+1*

*end*

- O valor da *variavel\_de\_teste* é comparado às expressões.
- Se os valores são iguais, a seqüência correspondente é executada.

4.2 *select case*

 $\bullet$  Ex.:

```
>M=['a' 'b']; //define matriz simbolica
>select M(1,2) //seleciona elemento (1,2) de M
>case 'a' //se o elemento (1,2)=a
-->disp('letra a encontrada') //escreve 'letra a ...'
>case 'b' //se o elemento (1,2)=b
>disp ('letra b encontrada') //escreve 'letra b...'
```
>end

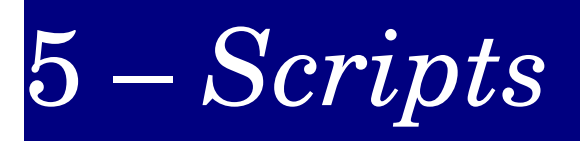

- Os *scripts* são arquivos de texto puro que contém comandos que seriam usados em um *prompt* do Scilab.
- Por convenção estes arquivos possuem extensão *.sce*
- Os arquivos são criados no editor de texto do Scilab, o Scipad(ou em qualquer outro editor de texto).
- Os arquivos são executados no Scilab:
	- com o comando *exec*, ou
	- com o menu *File> File Operations* selecionando o arquivo e clicando no botão *exec*

# $5 -$  *Scripts*  $(cont.)$

Ex.1 – *script* que calcula as raízes quadradas dos números inteiros de 10 a 10. Obs.: Este *script* deve ser digitado em um editor de textos e salvo com a extensão .sce

```
//script que calcula raizes dos numeros inteiros
//de -10 a 10n=0;for x=-10:10n=n+1;y(n)=sqrt(x);end
```
y

# $5 -$  *Scripts*  $(cont.)$

Para executar este script use o comando *exec nome\_do\_script.sce* no *prompt* do Scilab:

```
>exec raizes.sce //chamando o script raizes.sce
>//script que calcula as raízes quadradas dos números
inteiros de 10 a 10.
-->n=0;-->for x=-10:10--\n>n=n+1;-->y(n)=sqrt(x);
>end
--yy =3.1622777i
   3.i
   2.8284271i
   2.6457513i
```
# $5 -$  *Scripts* (cont.)

Caso o comando *exec* seja executado com ' ; ' (ponto e vírgula) no fim apenas os resultados são apresentados:

```
-->exec raizes.sce;
     y =3.1622777i
        3.i
        2.8284271i
        2.6457513i
        2.4494897i
        2.236068i
        2.i
        1.7320508i
        1.4142136i
        i
         \Omega1.
         ...
```
# $6 - \text{Fungo}$

É possível definir novas funções no Scilab;

O que distingue uma função de um *script* é que a função possui um ambiente local, separado do global, mas que se comunica através de argumentos de entrada e saída;

Variáveis definidas no escopo da função (variáveis locais) não permanecem no ambiente após a execução da função;

# $6 - \text{Fungo}$

 $\bullet$ Definição :

Uma função pode ser definida de três formas:

- no ambiente Scilab;
- usando o comando *deff* ou
- digitando o texto no Scipad e clicando no menu *Execute*, opção *load into Scilab*

# $6 - \text{Fungo}$

Definição no ambiente: *function [y1,...,yn]= nome\_da\_funcao(x1,...,xm) instrucao\_1 instrucao\_2 ... instrucao\_p*

*endfunction*

onde:

- x1,...,xm são os argumentos de entrada;
- y1,...,yn são argumentos de saída e

instrucão\_1,...,instrucao\_p são as instruções executadas pela função.

# $6 - \text{Fungões}$   $\qquad \qquad \text{(cont.)}$

Ex.(definição no ambiente):

```
-->function[y1]=funcao1(x1,x2)
```
- $--$ >y1=x1+x2
- >endfunction

```
\left[-\right] = funcao1(1,2) //chamando a funcao
```

```
a =
```
3.

>//o valor da função retorna na variavel 'a'

Definição usando o comando *deff*:

*deff('[y1,...,yn]=nome\_da\_funcao(x1,...,xm)','instrucao\_1,...,instrucao\_p')*

onde:

- x1,...,xm são os argumentos de entrada;
- y1,...,yn são argumentos de saída e
- instrucão1,...,instrucao\_p são as instruções executadas pela função.

Ex.(definição usando o comando *deff)*:

```
>deff('[y1]=funcao2(x1,x2)'
,
'y1=x1+x2')
\left[-\right] = funcao2(1,2) //chamando a funcao
```
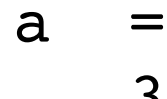

3.

6.1 *variáveis globais* x *variáveis locais*

Variáveis globais são válidas no ambiente Scilab;

Variáveis locais são válidas apenas no escopo de uma função. Ex. variáveis globais:

```
--\geqx3=5;
-->function[y1]=f(x1,x2)
-->y1=x1+x2+x3
>endfunction
--->[r1] = f(1,3) //entrada=(1,3), saída=[r1]
r1 =9.
```
6.1 *variáveis globais* x *variáveis locais*

Ex. variáveis locais:

```
-->function[y1]=f(x1,x2)
-->y1=x1+x2
>endfunction
- \lceil r1 \rceil = f(1,3) //entrada = (1,3), saída = [r1]
r1 =4.
>y1            //y1 nao existe fora da funcao
```
 $!$  --error  $4$ undefined variable : y1

7.1 *Exercícios com scripts*

 $\operatorname{Calcular}\sqrt{2}$  usando o método de Newton-Raphson.

A raiz de uma função, f(x) pode ser obtida através da expressão:

$$
x_{i+1} = x_i - \frac{f(x_i)}{f'(x_i)}
$$

7.1 *Scripts*

A função que permite calcular  $\sqrt{2}$  é:

$$
f(x)=x^2-2
$$

#### usando a fórmula de Newton-Raphson:

$$
x_{i+1} = x_i - \frac{x^2 - 2}{2x}
$$

7.1 *Scripts*

É necessária uma aproximação inicial. Podemos dizer o resultado será próximo de 1, então fazemos  $x_0=1$ .

Façamos i variar de 1 a 10, completando 10 iterações.

Consideremos um erro de 10<sup>-5</sup>.

7.1 *Scripts*

*Script* para calcular a raiz de 2 através do método de Newton-Raphson\*

```
N = 10; //número máximo de iterações
x0 = 1.0; //aproximação inicial
error = 10^(-5);
xn = x0; //valor inicial da raiz
for n = 1:Nxn1 = xn - (xn * xn - 2)/(2 * xn);if abs((xn1-xn) / xn1) < erro then
     printf( ' Valor da raiz = %10.7f ' , xn1 )
      return
   end
      xn = xn1;end
```
\* este script foi retirado da apostila Introdução ao Scilab – ver referências no fim destes slides

7.1 *Exercícios com scripts (cont).*

Digite este *script* no editor do Scilab e executeo no ambiente Scilab clicando em Execute > Load into Scilab' ;

O resultado esperado é:

 $\leftarrow$  Valor da raiz = 1.4142136

7.2 *Exercícios com funções*

*Calcular o fatorial de um número usando uma função recursiva:*

*Para calcular o fatorial definiremos a função fat(x). Dizemos que ela é recursiva porque chama a si mesma.*

*Para definir a função usamos o editor do Scilab:*

```
function y = fat(x)if x \leq 1 then
  y = 1;else
     y = x * fat(x-1);end
endfunction
```
- Pires, P.S.M. (2004). *Introdução ao Scilab,* Rio Grande do Norte. Referências<br>
Pires, P.S.M. (2004). *Introdução ao Scilab*, Rio Grande<br>
do Norte.<br>
Noble, B. e Daniel, J.W. (1986). *Álgebra Linear*<br>
Aplicada, Prentice Hall do Brasil, Rio de Janeiro.<br>
Nordical de Janeiro.
- Noble, B. e Daniel, J.W. (1986). *Álgebra Linear Aplicada,* Prentice Hall do Brasil, Rio de Janeiro.